# **كيفية التبرع:**

الرابط للبدء بعملية التبرع هو:

### <https://www.apayer.fr/fr/index.html?idCible=larenaissance>

### اإلرشادات**:**

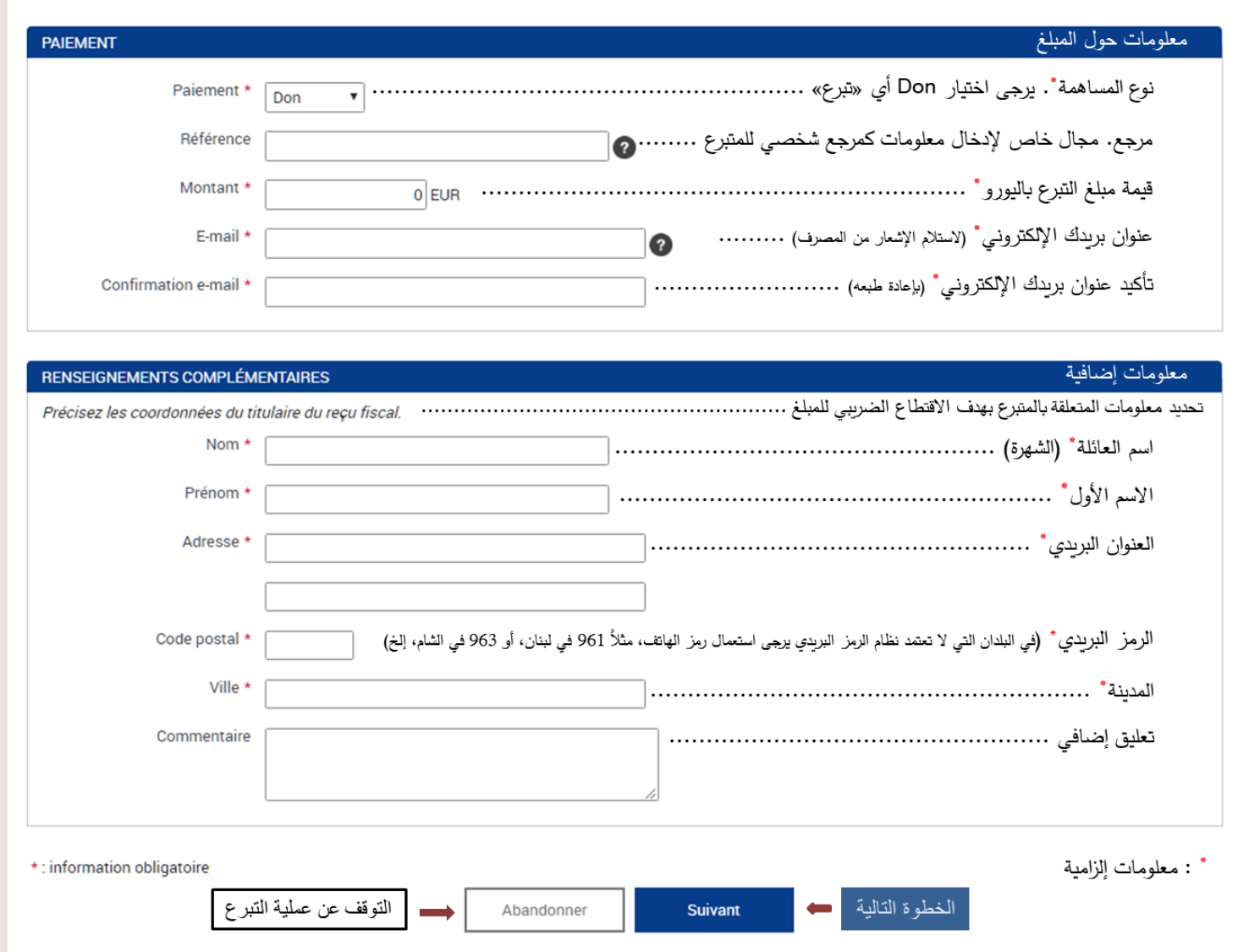

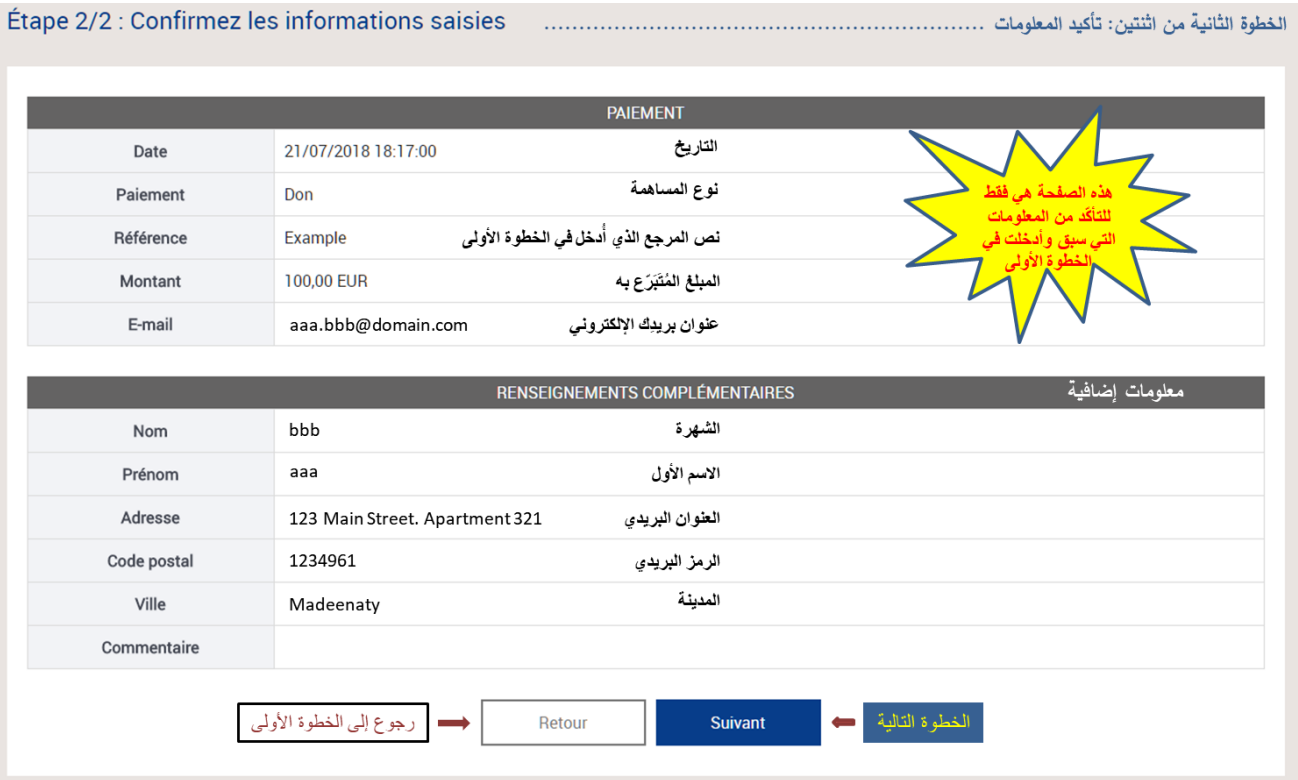

## صفحة معلومات بطاقة الائتمان

#### MoneticoPaiement  $C$ rédit $\mathfrak{G}$ Mutuel **CB VISA** LA RENAISSANCE<br>(2817570) Commerçant<br>اسم المستلم : Montant de la transaction<br>قیمة المبلغ المنتَبَرَّع به **EUR** Référence<br>الرقم المرجع Numéro de carte bancaire<br>رقم بطاقة الائتمان xxxxxxxxxxx Montant المبلغ باليورو  $\begin{array}{|c|c|c|c|c|}\n\hline\n\hline\n\end{array}$  / 2022 Date d'expiration<br>تاريخ انتهاء مدة البطاقة 09  $\pmb{\mathrm{v}}$ الشهر  $\overline{x_1, n}$ XXX 3 Qu'est-ce que c'est ? Code de vérification<br>رمز التحقق لبطاقة الائتمان – غالباً ما يكون هذا الرقم مدوناً في الجهة الخلفية للبطاقة ♦■ إضغط للتحقق من صحة المعلومات أعلاه V VALIDER X ABANDONNER التوقف عن عملية التبرع ــ Pour annuler votre paiement et retourner sur le site de LA RENAISSANCE, cliquez sur le bouton<br>Abandonner.  $(i)$ **VERIFIED**<br>by VISA تضمن نقنية «مونيتيكو Monetico Paiement garantit la<br>بايعونت» سرَية بياناتك O confidentialité et la sécurité de vos تضمن تقنية «مونيتيكو **MasterCard.** *secureCode* learn more données. الخاصة وأمنها.